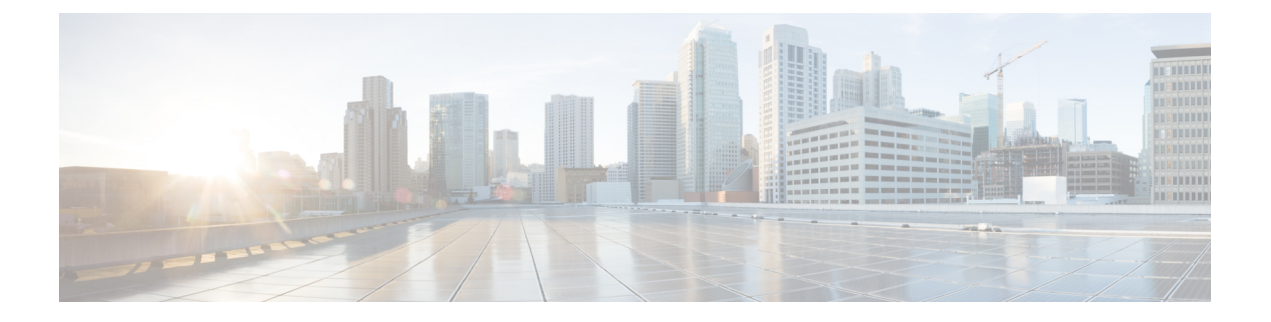

# ソフトウェア管理の運用

この章では、システム上のソフトウェア管理の運用について説明します。

- [ローカルファイルシステムの概要](#page-0-0) (1 ページ)
- [ローカルファイルシステムの保守](#page-1-0) (2 ページ)
- [起動スタックの設定](#page-6-0) (7 ページ)
- オペレーティング システム [ソフトウェアのアップグレード](#page-9-0) (10 ページ)
- [ライセンスキーの管理](#page-16-0) (17 ページ)
- [ローカルユーザ管理アカウントの管理](#page-20-0) (21 ページ)
- VPC-DI インスタンスでの VM [のリセット、停止、開始、または削除](#page-22-0) (23 ページ)

## <span id="page-0-0"></span>ローカルファイルシステムの概要

VPCVM上のローカルファイルシステムは、次のものに保存されているファイルで構成されま す。

- **/flash** ハイパーバイザを介して M 上の vHDD-1 として割り当てられたフラッシュメモリ は、システムで使用されるStarOSイメージ、CLI設定、およびクラッシュログファイルの デフォルトのストレージメディアです。
- **/hd-raid** これは、ハイパーバイザによって CF VM 上で vHDD-2 として割り当てられたス トレージ領域です。CDR (課金データレコード)と UDR (使用データレコード)を保存 するために使用されます。

### ローカルファイルシステムで使用されるファイルタイプ

ローカルファイルシステムには、次のファイルタイプを配置できます。

• オペレーティング システム ソフトウェアのイメージファイル:このバイナリファイルタ イプは **.bin** 拡張子で識別されます。ファイルは、起動時またはリロード時にシステムに よってロードされるオペレーティングシステムです。これは、エンドユーザが変更できな い実行可能な読み取り専用ファイルです。

- **CLI**設定ファイル:このファイルタイプは**.cfg**拡張子によって識別されます。これらは、 オペレーティングシステムのソフトウェアイメージと連携して動作するCLIコマンドを含 むテキストファイルです。これらのファイルによって、提供されるサービス、ハードウェ アとソフトウェアの設定、システムによって実行されるその他の機能が決まります。通 常、ファイルはエンドユーザが作成します。ファイルはオンラインでも、オフラインでも 変更でき、そのファイルを説明する長いファイル名を使用します。
- システムファイル:システムでは、**.sys** 拡張子によって識別されるファイル 1 つのみが使 用されます。boot.sys ファイルには、システムの検出方法や、起動スタックからファイル グループ (.bin ファイルと .cfg ファイルのペア)をロードする優先順位を説明するシステ ム固有の情報が含まれています。
- クラッシュログの要約:ファイル名の**crashlog**で識別されるクラッシュログの要約には、 システムで発生したソフトウェアまたはハードウェアの障害に関するサマリー情報が含ま れています。このファイルは、デバイスの **/flash/crsh2/** ディレクトリにあります。CLI を 使用してこのファイルの内容を表示することはできますが、ファイルを変更することはで きません。

## <span id="page-1-1"></span>**boot.sys** ファイルの概要

システムは boot.sys ファイルを使用して、システムが起動時に使用する優先順位付けされた起 動スタックパラメータとファイルグループを保存します。このファイルは、外部手段ではな く、システムCLIコマンドを使用してのみ変更できます。起動パラメータには、オペレーティ ングシステムのイメージファイルを見つけるために必要な次のような情報が含まれています。

- **bootmode**:この設定は通常は normal に設定され、システムの起動方法を識別します。
- ·起動スタック情報:起動スタックは、オペレーティングシステムのイメージファイルと、 ロードするCLI設定ファイルを指定する、優先順位付けられたファイルグループエントリ から構成されます。

システムを初めて起動したときに、通常の起動モードを使用して、/flash ディレクトリからオ ペレーティングシステムのソフトウェアイメージをロードするように、boot.sys ファイルが設 定されます。

ローカルファイルシステムにはCLI設定ファイルが含まれていません。これにより、システム は最初に正常に起動したときに自動的に CLI ベースのクイック セットアップ ウィザードを開 始します。クイックセットアップウィザードの使用方法の詳細については、「使用する前に」 を参照してください。

## <span id="page-1-0"></span>ローカルファイルシステムの保守

ローカルファイルシステムを構成するデバイスを管理および保守するには、CLIコマンドを使 用します。この項で説明されているすべてのコマンドは Exec モードで実行します。特に指定 がない限り、これらのコマンドを実行するには、セキュリティ管理者または管理者の権限が必 要です。

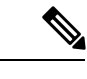

(注) 次に説明するコマンドを実行するには、アクティブ CF VM にログインする必要があります。

### ファイルシステム管理コマンド

ローカルファイルシステムを管理および構成するには、この項のコマンドを使用します。

#### Ú

次に示すコマンドの詳細については、『*Command Line Interface Reference*』の「*Exec Mode Commands*」の章を参照してください。 重要

#### ディレクトリの作成

特定のローカルデバイスに新しいディレクトリを作成するには、**mkdir** コマンドを使用しま す。このディレクトリは、ローカルファイルシステムにある任意のファイルのパス名の一部と して組み込むことができます。

[local]*host\_name*# **mkdir { /flash | /usb1 | /hd-raid } /***dir\_name*

次のコマンドを使用して、*configs* という名前のディレクトリを作成します。

[local]*host\_name*# **mkdir /flash/configs**

#### ファイルとディレクトリの名前の変更

ファイルの名前を元の名前から別の名前に変更するには、**rename** コマンドを使用します。必 要に応じて同じファイル拡張子を使用し、ファイルタイプが変更されないようにします。

*/flash* ローカルデバイス上でファイル名 *iot\_test.cfg* を *iot\_accept.cfg* に変更するには、次のコマ ンドを使用します。

[local]*host\_name*# **rename /flash/iot\_test.cfg /flash/iot\_accept.cfg -noconfirm**

#### Ú

**rename** コマンドは、同じローカルデバイス内でのみ使用します。ファイル名を変更して、そ のファイルを別のローカルデバイスに同時に配置することはできません。名前を変更したファ イルを移動するには、**copy** コマンドを使用する必要があります。 重要

#### ファイルのコピー

これらの手順は、Execモードのルートプロンプトを使用していることが前提になります。現在 の設定を保存するには、次のコマンドを入力します。

[local]*host\_name*# **copy** *from\_url to\_url* **[-noconfirm]**

*system.cfg* という設定ファルを *cfgfiles* と呼ばれていたディレクトリから *configs\_old* というディ レクトリにコピーするには、次のコマンドを入力します。

[local]*host\_name*# **copy /flash/cfgfiles/system.cfg /flash/configs\_old/system\_2011.cfg**

*init\_config.cfg* という設定ファイルをホスト名が *config\_server* の TFTP サーバのルートディレク トリにコピーするには、次のコマンドを入力します。

[local]*host\_name*# **copy /flash/cfgfiles/init\_confg.cfg tftp://config\_server/init\_config.cfg**

#### ファイルの削除

**delete** コマンドは、指定されたファイルをローカルファイルシステム上の指定された場所から 削除します。

Ú

このコマンドは、ワイルドカードエントリをサポートしていません。各ファイル名は、全体で 指定する必要があります。 重要

 $\bigwedge$ 

boot.sys ファイルは削除<u>しない</u>でください。削除すると、システムはコマンドを再起動せず、 動作不能になります。 注意

[local]*host\_name*# **delete { /flash | /usb1 | /hd-raid }/***filename* **[ -noconfirm ]**

次のコマンドは、*/flash* ディレクトリから *est.cfg* という名前のファイルを削除します。

[local]*host\_name*# **delete /flash/test.cfg**

#### ディレクトリの削除

**rmdir** コマンドは、特定のローカルデバイス上の現在のディレクトリを削除します。このディ レクトリは、ローカルファイルシステムにある任意のファイルのパス名の一部として組み込む ことができます。

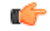

削除するディレクトリは、**rmdir** コマンドを実行する前に空にしておく必要があります。ディ レクトリが空でない場合、CLI には「Directory not empty」というメッセージが表示され、実行 されません。 重要

[local]*host\_name*# **rmdir** *url* **/***dir\_name*

次に、*/flash* ディレクトリ内の *config* という名前の空のディレクトリを削除するコマンドを示 します。

[local]*host\_name*# **rmdir /flash/configs**

#### ローカルデバイスのフォーマット

**format** コマンドは、ローカルデバイスの低レベルフォーマットを実行します。この操作は、 FAT16フォーマット方式を使用するようにデバイスをフォーマットします。これは、オペレー ティングシステムの適切な読み取り/書き込み機能に必要です。

Ú

NTFS や FAT32 などの他の方式を使用してフォーマットされたローカルデバイスは、さまざま 重要 なオペレーティングシステム、CLI設定、およびクラッシュログファイルを保存するために使 用される場合があります。ただし、通常使用のために新しいローカルデバイスを MIO/UMIO/MIO2に配置する場合は、使用する前にシステムを介してデバイスをフォーマット する必要があります。これにより、適切なファイル アロケーション テーブルのフォーマット が使用され、他のオペレーティングシステムで使用されている他のフォーマットとの不一致を 防止することができます。

 $\bigwedge$ 

**filesystem format** コマンドは、デバイスに保存されているすべてのファイルと情報を削除しま す。 注意

ローカルファイルシステムで使用するローカルデバイスをフォーマットするには、次のコマン ドを入力します。

[local]*host\_name*# **filesystem format { /flash | /usb1 | /hd-raid }**

## 既存の **CLI** コンフィギュレーション ファイルの適用

既存の CLI 設定ファイルは、ユーティリティ機能(テスト時のすべての統計情報のクリアな ど)を提供するために作成されたか、またはテキストエディアを使用してオフラインで作成さ れた .conf ファイルです。既存の設定ファイルはローカルファイルシステムに保存されている ことがあり、そのファイルはいつでも実行中のシステムに適用できます。

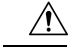

注意 現在別のCLI設定を実行しているシステムに設定ファイルを適用したすると、同じコマンドが 適用しようとしている設定ファイルに存在する場合は、類似するコンテキスト、論理インター フェイス、物理ポート、IP アドレス、またはその他の設定済みの項目はすべて上書きされま す。適用しようとしているファイルの内容を十分に理解し、現在実行中のコマンドが上書きさ れた場合はサービスにどのような影響があるかを把握しておく必要があります。また、変更は 自動的に保存されないことにも注意してください。

CLI設定ファイル、またはCLIコマンドを含むスクリプトは、Execモードプロンプトで次のコ マンドを入力することによって実行中のシステムに適用できます。

[local]*host\_name*# **configure** *url* **[ verbose ]**

*url*は、適用するCLI設定ファイルの場所を指定します。ローカルファイルまたはリモートファ イルを参照する場合があります。

次のコマンドは、 */flash* ディレクトリ内の *clearcmds* という名前の既存の CLI 設定ファイルを 適用します。

[local]*host\_name*# **configure /flash/clearcmds.cfg**

## ローカルファイルシステム上のファイルの表示

この項では、さまざまなファイルを表示する方法について説明します。

#### ローカルデバイスの内容の表示

任意のローカルデバイスのコンテンツ、使用状況情報、およびファイルシステムディレクトリ 構造を表示するには、Exec モードプロンプトで次のコマンドを入力します。

**directory { /flash | /usb1 | /hd-raid }**

#### **CLI** 設定と **boot.sys** ファイルの表示

ローカルファイルシステムに格納されている CLI 設定ファイルと boot.sys ファイルの内容は、 Execモードのプロンプトで次のコマンドを入力することによって、オフラインで表示できます (OS にロードする必要はありません)。

[local]*host\_name*# **show file** *url* **{ /flash | /usb1 | /hd-raid }** *filename*

ここで、*url*はファイルの場所のパス名、*filename*は拡張子を含むファイルの名前を指します。

Ú

オペレータレベルのユーザとインスペクタレベルのユーザは**showfile**コマンドを実行できます が、 **directory** コマンドを実行することはできません。 重要

#### オペレーティングシステムのファイルの検証

.bin 拡張子で識別されるオペレーティングシステムのソフトウェアイメージファイルは、シス テム上で実行され、ランタイムオペレーティングシステム(OS)を作成する、読み取り不可 能かつ編集不可能なファイルです。

新しいオペレーティング システム イメージ ファイルをロードする前に確認することが重要で す。これを実現するために、独自のチェックサムアルゴリズムを使用して、プログラムのコン パイル中に.binファイル内に保存されているアプリケーションの各部分のチェックサム値を作 成します。

この情報は、コンパイル中にファイル内に保存されているチェックサム値に対して実際のファ イルを検証するために使用できます。イメージファイルのいずれかの部分が破損した場合(た とえば、ファイルが切り捨てられた場合や、バイナリモードではなくASCIIモードを使用して 転送された場合など)、この情報が報告され、ファイルは使用できないと見なされます。

オペレーティングシステムのソフトウェアイメージファイルを検証するには、Execモードプロ ンプトで次のコマンドを入力します。

#### [local]*host\_name*# **show version { /flash | /usb1 | /hd-raid } /***[directory]***/***filename* **[all]**

このコマンドの出力には、次の情報の列が表示されます。

- バージョン番号
- 説明
- 日付
- 起動イメージ
- サイズ
- フラグ
- プラットフォーム

無効なファイルが見つかった場合、システムは次のようなエラーメッセージを表示します。

Failure: Image /flash/*image\_version*.bin CRC check failed! Failure: /flash/*image\_version*.bin, has a bad magic number

## <span id="page-6-0"></span>起動スタックの設定

起動スタックは、オペレーティングシステムのソフトウェアイメージとCLI設定ファイルとの 関連付けに優先順位を付けたリストで構成されます。これらの関連付けによって、システムの 起動時またはリロード/再起動時にロードされるソフトウェアイメージと設定ファイルが決ま ります。関連付けは複数設定できますが、システムが使用するのは最も高い優先順位を持つ関 連付けです。この関連付けの処理中にエラーが発生した場合(いずれかのファイルが見つから ないなど)、システムは次に高い優先順位の関連付けを使用しようとします。優先順位は1~ 100で、1が最も高い優先順位です。boot.sysファイル内に設定できる起動スタックエントリの 最大数は 10 です。

起動スタック情報は、boot.sys [ファイルの概要](#page-1-1) (2 ページ)で説明されているように、boot.sys ファイルに含まれています。次の項で説明するように、boot.sys ファイルには、起動スタック エントリの他に、システムの起動方式を定義するために必要なすべての設定コマンドが含まれ ています。

### システムの起動方式

ローカル起動方式では、システムにローカルに保存されているソフトウェアイメージと設定 ファイルを使用します。システムの起動時または再起動時に、ローカルデバイスのいずれか、 または**/hd-raid**で特定のソフトウェアイメージとそれに付随する設定テキストファイルを調べ ます。ローカル起動方式を使用している場合は、起動スタックパラメータの設定のみが必要で す。

システムは、特定の外部ネットワークサーバからシステムに存在する設定テキストファイルと ペアになっているソフトウェアイメージを取得します。ネットワーク起動を使用する場合は、 次を設定する必要があります。

- 起動スタックパラメータ。これらは使用するファイルとそれらに使用する優先順位を定義 します。
- リモート管理 LAN インターフェイスを定義する起動インターフェイスおよびネットワー クパラメータと、外部ネットワークサーバに到達するために使用する方式
- 確立するネットワーク通信を可能にするための遅延期間(秒単位)を定義するネットワー ク起動遅延時間およびオプションのネームサーバパラメータと、使用される可能性がある ドメインネームサービス(DNS)ネームサーバの IP アドレス

#### 現在の起動スタックの表示

boot.sysファイルに含まれている起動スタックのエントリを表示するには、Execモードの**show boot** コマンドを実行します。

```
Ú
```
**show boot** コマンドはオペレータレベルのユーザとインスペクタレベルのユーザが実行できま す。 重要

次に、ローカル起動設定のコマンド出力の例を示します。これらの例では、イメージファイル (オペレーティングシステムソフトウェア)と設定ファイル(CLIコマンド)の両方が、**/flash** デバイスに配置されていることに注意してください。

#### Ú

StarOS イメージファイル名スキームがリリース 16.1 で変更されました。16.1 よりも前の形式 は「production.*image*.bin」です。16.1 以降の形式は、「asr5500-*image\_number*.bin」となってい ます。この変更は、以下に示す例に反映されています。 重要

例 **1**:*16.1* よりも前の *StarOS* リリース:

```
boot system priority 18 \
    image /flash/15-0-builds/production.45666.bin \
    config /flash/general_config.cfg
boot system priority 19 \
    image /flash/15-0-builds/production.45717.bin \
    config /flash/general_config_3819.cfg
boot system priority 20 \
    image /flash/15-0-builds/production.45069.bin \
    config /flash/general_config_3665.cfg
例 2:StarOS リリース 16.1以降:
```

```
boot system priority 18 \
    image /flash/16-1-builds/asr5500-16.1.3.bin \
   config /flash/general_config.cfg
```

```
boot system priority 19 \
    image /flash/16-1-builds/asr5500-16.1.1.bin \
    config /flash/general_config_3819.cfg
boot system priority 20 \
    image /flash/16-1-builds/asr5500-16.1.0.bin \
    config /flash/general_config_3665.cfg
```
次に、ネットワーク起動とローカル起動を組み合わせた設定の出力の例を示します。この例で は、イメージファイル(オペレーティングシステムソフトウェア)は最初の2つの起動スタッ クエントリ(優先順位 18 と 19)により Trivial File Transfer Protocol(TFTP)を使用して外部 ネットワークサーバからロードされますが、すべての設定ファイルが **/flash** に配置されます。

また、起動スタックの上部にある起動ネットワークインターフェイスと起動ネットワーク設定 のコマンドにも注意してください。これらのコマンドは、使用するリモート管理LANインター フェイスと、オペレーティング システム ソフトウェアのイメージファイルをホストする外部 ネットワークサーバとの通信に関する方法を定義します。

```
boot networkconfig static ip address mio1 192.168.1.150 netmask 255.255.255.0
boot delay 15
boot system priority 18 image tftp://192.168.1.161/tftpboot/image_version.bin \config
/flash/general_config.cfg
boot system priority 19 image tftp://192.168.1.161/tftpboot/image_version.bin \config
/flash/general_config.cfg
boot system priority 20 image /flash/image_version.bin \config /flash/general_config.cfg
```
初期起動時にロードされた起動イメージの優先順位を確認するには、次のように入力します。

#### **show boot initial-config**

次に、出力例を示します。

```
[local]host_name# show boot initial-config
Initial (boot time) configuration:
     image tftp://192.168.1.161/tftpboot/image_version.bin \
      config /flash/config_name.cfg
     priority 1
```
### 新しい起動スタックエントリの追加

#### Ú

この手順を実行する前に、boot.sysファイルに10未満のエントリがあり、より高い優先順位の エントリが使用可能であることを確認します(つまり、少なくとも起動スタックに優先順位 1 のエントリがないことを確認します)。詳細については、「現在の起動スタックの表示」を参 照してください。 重要

優先順位1が使用されている場合は、既存のエントリの番号を付け直して、少なくともその優 先順位が使用可能であることを確認する必要があります。*boot.sys* ファイルに含めることがで きる起動スタックエントリの最大数は 10 です。起動スタックにすでに 10 個のエントリがある 場合は、これらのエントリのうち少なくとも1つを削除する必要があります(通常は優先順位 が最も低いエントリ)。また、必要に応じて、他のエントリの一部またはすべての番号を再割 り当てしてから続行します。詳細については[、起動スタックエントリの削除](#page-9-1) (10 ページ) を 参照してください。

この手順では、新しい起動スタックエントリを *boot.sys* ファイルに追加する方法について説明 します。Exec モードのプロンプトが表示されていることを確認し、次のコマンドを入力しま す。

#### **configure**

**boot system priority** *number* **image** *image\_url* **config** *cfg\_url*

次のコマンドは、起動優先順位 *3* を使用して、新しい起動スタックエントリを作成します。

```
boot system priority 3 image /flash/image_filename.bin config
/flash/config_name.cfg
```

```
Ú
```
boot.sys ファイルに保存された起動スタックの変更は、システムが再起動されるまで実行され ません。 重要

次のコマンドを使用して、CF VM 上のローカルファイルシステムを同期します。

**filesystem synchronize all**

## <span id="page-9-1"></span>起動スタックエントリの削除

この手順では、boot.sys ファイルから個々の起動スタックエントリを削除する方法について説 明します。Execモードのプロンプトが表示されていることを確認し、次のコマンドを入力しま す。

#### **configure**

**no boot system priority** *number*

*number* は、起動スタックエントリに使用される起動の優先順位を指定します。このコマンド は、起動スタックから特定のエントリを削除して、 boot.sys ファイルが上書きされるようにし ます。

# <span id="page-9-0"></span>オペレーティングシステムソフトウェアのアップグレー

この項では、StarOSバイナリイメージのアップグレード手順を手動で実行する方法について説 明します。

 $\bigwedge$ 

VPCの展開解除/再展開は、binアップグレード後はサポートされません。VPCを非アクティブ にすると、アップグレードした StarOS の bin イメージが削除されます。 注意

StarOS ソフトウェアを手動でアップグレードするには、次の手順を実行します。

**1.** OS [リリースバージョンとビルド番号の識別](#page-10-0) (11 ページ)

ド

- **2.** [サポートサイトからソフトウェアイメージをダウンロード](#page-11-0) (12 ページ)
- **3.** /flash [デバイスの空き領域の確認](#page-11-1) (12 ページ)
- **4.** StarOS [イメージを](#page-12-0) /flash に転送 (13 ページ)
- **5.** [実行コンフィギュレーションの保存](#page-12-1) (13 ページ)
- **6.** [ファイルシステムの同期](#page-14-0) (15 ページ)
- **7.** [システムの再起動](#page-15-0) (16 ページ)

## <span id="page-10-0"></span>**OS** リリースバージョンとビルド番号の識別

オペレーティングシステムは、CLIから発行されたコマンドを使用して、サービスを提供し、 事前定義された機能を実行するように設定できます。

オペレーティングシステムのソフトウェアは、単一のバイナリファイル(ファイル拡張子**.bin**) として提供され、システム全体の単一インスタンスとしてロードされます。

*20.0* 以降の *StarOS* リリースでは、リリース前に REL キーを使用して starfile イメージに署名す る必要があります。展開可能なイメージは、「.bin.SPA」拡張子を持つ REL キーを使用して署 名されます。「A」は、署名キーのリビジョンレベルを示します。たとえば、

**asr5500-20.0.0.bin.SPA**というようになります。署名キーが侵害されると、新しいキーが作成さ れ、リビジョンレベルが「B」に増加します。

*20.0* 以降の *StarOS* リリースでは、信頼できるイメージが導入されました。信頼できるビルド と通常のビルドの違いは、非セキュアなプログラムである ftpd、telnet および tcpdump がない ことと、セキュリティオプション用の staros.conf ファイルが追加されていることです。信頼で きるイメージは、プラットフォーム名に「\_T」が存在することによって識別できます。たとえ ば、**asr5500\_T-20.0.0.bin.SPA** というようになります。

StarOS ソフトウェアのバージョンとビルド情報を確認するには、次のようにします。

- **1.** アップグレードする VNF にログオンします。
- **2.** StarOS コマンド ライン インターフェイスで次の Exec モードのコマンドを入力します。

#### **show version**

出力例:

Active Software:

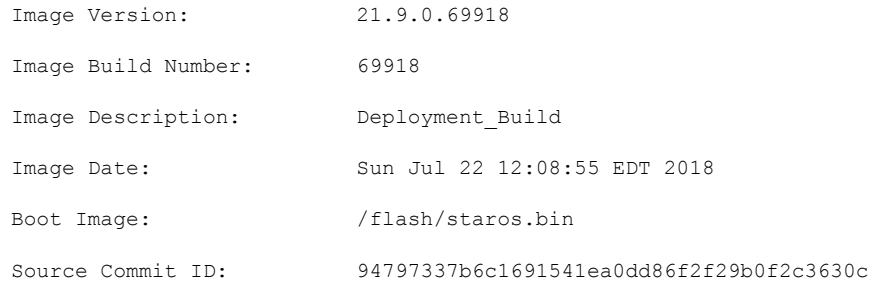

**3.** StarOS ビルドリリースに関する追加情報を表示するには、次の Exec モードのコマンドを 実行します。

**show build**

## <span id="page-11-0"></span>サポートサイトからソフトウェアイメージをダウンロード

シスコのサポートサイトとダウンロードファシリティへのアクセスは、ユーザ名とパスワード で制御されています。サイトにアクセスして StarOS のイメージをダウンロードするには、ア クティブなカスタマーアカウントが必要です。

### <span id="page-11-1"></span>**/flash** デバイスの空き領域の確認

新しい StarOS イメージファイルに対応するために、**/**フラッシュデバイスに十分な空き領域が あることを確認します。

フラッシュディレクトリで使用可能な領域を確認するには、次のようにします。

**1.** で取得した VIP アドレスを使用して CF VM にログオンします。

**ssh ubuntu@***<vip-addr>*

コマンドの例:

**ssh ubuntu@192.168.100.38**

**2.** 次の Exec モードコマンドを入力します。

[local]*host\_name*# **directory /flash**

次に、表示されるディレクトリ情報のタイプの例を示します。

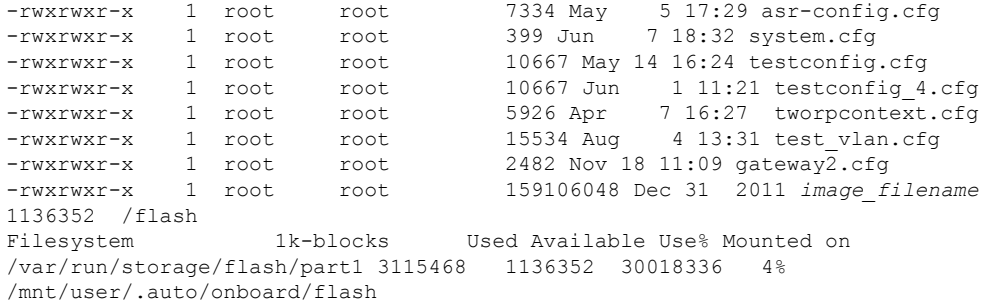

ディスプレイの最後の行にある「Available」ブロックに注意してください。ディレクトリ 情報を表示した後、CLI はルートに戻り、次のプロンプトが表示されます。

[local]*host\_name*#

## <span id="page-12-0"></span>**StarOS** イメージを **/flash** に転送

次のいずれかの方法を使用して、新しいオペレーティングシステムのイメージファイルを MIO/UMIO/MIO2 VPC-DI アクティブ CF または VPC-SI 上の */flash* ディレクトリに転送しま す。

• システムへのアクセス権を持つ FTP クライアントを使用して、ファイルを */flash* デバイス に転送します。

Ú

- ファイル転送プロトコル(FTP)を使用してオペレーティングシ 重要 ステムのソフトウェアイメージファイルを転送する場合は、バイ ナリモードを使用してファイルを転送するようにFTPクライアン トを設定する必要があります。バイナリ転送モードを使用しない と、転送されたオペレーティング システム イメージファイルが 使用できなくなります。リリース 20.0 以降の信頼できる StarOS のビルドでは、FTP はサポートされていません。
- システムへのアクセス権を持つ SFTP クライアントを使用して、ファイルを */flash* デバイ スに転送します。

## <span id="page-12-1"></span>現在の設定ファイルのコピーの保存

新しいソフトウェアリリースにアップグレードする前に、現在の設定ファイルを **/flash** デバイ スとシャーシ外の場所(外部メモリデバイスやネットワークURL)にコピーして名前を変更す る必要があります。この名前が変更されたコピーが、アップグレード中に問題が発生した場合 に使用できるフォールバック用のロードが可能な設定ファイルとなります。

## 実行コンフィギュレーションの保存

シャーシを再起動する前に、現在実行中のアップグレード済みの設定を保存します。 起動設定を保存するには、次を実行します。

**1.** で取得した VIP アドレスを使用して VNF にログオンします。

**ssh ubuntu@***<vip-addr>*

コマンドの例:

#### **ssh ubuntu@192.168.100.38**

**2.** オプションです。Exec モードで次のコマンドを実行します。

#### **chassis key value 1234**

Save config before reload chassis, EVEN IF the same old key value is used. Old config scripts will become invalid after reload.

```
Ú
重要 この手順は任意であり、シャーシキーが設定されていない場合にのみ必要になります。
    3. フラッシュディレクトリに起動設定を保存します。
       save configuration /flash/system.cfg
       Warning: About to overwrite boot configuration file
       Are you sure? [Yes|No]: yes
        これにより、新しい bin イメージを使用するように起動設定が更新されます。
       次のコマンドを使用して起動設定を確認します。
       # show boot
       Monday May 21 20:39:57 UTC 2018
       boot system priority 8 \
           image /flash/sftp/production.YYYYY.qvpc-di.bin \
          config /flash/sftp/tb5_vnf1_dayN.cfg
       boot system priority 9 \
          image /flash/staros.bin \
          config /flash/sftp/tb5_vnf1_dayN.cfg
       boot system priority 10 \
          image /flash/staros.bin \
          config /flash/system.cfg
    4. コンフィギュレーション モードを開始し、新しい StarOSbin ファイルの起動優先順位を変
       更します。
       #config
       #boot system priority 1 image /flash/updated.bin config
       /flash/system.cfg
```
**#end**

**5.** 新しい起動優先順位を確認します。

**#show boot**

```
boot system priority 1 \
```

```
image /flash/updated.bin \
```

```
config /flash/system.cfg
```
boot system priority 10 \

```
image /flash/staros.bin \
```

```
config /flash/system.cfg
```
**6.** フラッシュディレクトリに起動設定と新しい bin が含まれているかどうかを確認します。 **dir /flash**

total 320376 -rw-rw-r-- 1 root root 134 May 3 10:11 boot.sys -rw-rw-r-- 1 root root 3920672 May 11 19:49 crashlog2 drwxrwxr-x 2 root root 4096 May 11 19:49 crsh2 -rw-rw-r-- 1 root root 156 May 11 19:49 module.sys drwxrwxr-x 3 root root 4096 May 11 19:49 patch drwxrwxr-x 2 root root 4096 May 11 19:49 persistdump -rw-rw-r-- 1 root root 79 May 11 19:49 restart\_file\_cntr.txt drwxrwxr-x 3 root root 4096 May 11 20:07 sftp -rw-rw-r-- 1 root root 160871936 May 3 10:11 staros.bin -rw-rw-r-- 1 root root 5199 May 11 19:57 system.cfg -rw-rw-r-- 1 root root 163227136 May 11 20:07 updated.bin 320476 /flash Filesystem 1K-blocks Used Available Use% Mounted on /var/run/storage/boot1/part2 4112620 320476 3792144 8% /mnt/user/.auto/onboard/flash

## <span id="page-14-0"></span>ファイルシステムの同期

ファイルシステムを同期するには、次の手順を実行します。

- **1.** を使用して VNF にログオンします。
- **2.** 次のコマンドを入力して、管理カード上のローカルファイルシステムを同期します。 [local]*host\_name*# **filesystem synchronize all** 出力例: Updating /flash/system.cfg \*\*\*\*\*\*\*\*\*\*\*\*\*\*\*\*\*\*\*\*\*\*\*\*\*\*\*\*\*\*\*\*\*\*\*\*\*\*\*\*\*\*\*\*\*\*\*\*\*\*\*\*\*\*\*\*\*\*\*\*\*\*\*\*\*\*\*\*\*\*\*\*\*\*\*\*\*\*\*\* Updating /flash/updated.bin \*\*\*\*\*\*\*\*\*\*\*\*\*\*\*\*\*\*\*\*\*\*\*\*\*\*\*\*\*\*\*\*\*\*\*\*\*\*\*\*\*\*\*\*\*\*\*\*\*\*\*\*\*\*\*\*\*\*\*\*\*\*\*\*\*\*\*\*\*\*\*\*\*\*\*\*\*\*\*\* Updating /flash/sftp/yang/cisco-staros-bulkstats-config.yang \*\*\*\*\*\*\*\*\*\*\*\*\*\*\*\*\*\*\*\*\*\*\*\*\*\*\*\*\*\*\*\*\*\*\*\*\*\*\*\*\*\*\*\*\*\*\*\*\*\*\*\*\*\*\*\*\*\*\*\*\*\*\*\*\*\*\*\*\*\*\*\*\*\*\*\*\*\*\*\* Updating /flash/sftp/yang/cisco-staros-bulkstats-schema-types.yang \*\*\*\*\*\*\*\*\*\*\*\*\*\*\*\*\*\*\*\*\*\*\*\*\*\*\*\*\*\*\*\*\*\*\*\*\*\*\*\*\*\*\*\*\*\*\*\*\*\*\*\*\*\*\*\*\*\*\*\*\*\*\*\*\*\*\*\*\*\*\*\*\*\*\*\*\*\*\*\* Updating /flash/sftp/yang/cisco-staros-bulkstats.yang \*\*\*\*\*\*\*\*\*\*\*\*\*\*\*\*\*\*\*\*\*\*\*\*\*\*\*\*\*\*\*\*\*\*\*\*\*\*\*\*\*\*\*\*\*\*\*\*\*\*\*\*\*\*\*\*\*\*\*\*\*\*\*\*\*\*\*\*\*\*\*\*\*\*\*\*\*\*\*\* Updating /flash/sftp/yang/cisco-staros-cli-config.yang \*\*\*\*\*\*\*\*\*\*\*\*\*\*\*\*\*\*\*\*\*\*\*\*\*\*\*\*\*\*\*\*\*\*\*\*\*\*\*\*\*\*\*\*\*\*\*\*\*\*\*\*\*\*\*\*\*\*\*\*\*\*\*\*\*\*\*\*\*\*\*\*\*\*\*\*\*\*\*\* Updating /flash/sftp/yang/cisco-staros-confd-config.yang \*\*\*\*\*\*\*\*\*\*\*\*\*\*\*\*\*\*\*\*\*\*\*\*\*\*\*\*\*\*\*\*\*\*\*\*\*\*\*\*\*\*\*\*\*\*\*\*\*\*\*\*\*\*\*\*\*\*\*\*\*\*\*\*\*\*\*\*\*\*\*\*\*\*\*\*\*\*\*\* Updating /flash/sftp/yang/cisco-staros-config.yang \*\*\*\*\*\*\*\*\*\*\*\*\*\*\*\*\*\*\*\*\*\*\*\*\*\*\*\*\*\*\*\*\*\*\*\*\*\*\*\*\*\*\*\*\*\*\*\*\*\*\*\*\*\*\*\*\*\*\*\*\*\*\*\*\*\*\*\*\*\*\*\*\*\*\*\*\*\*\*\* Updating /flash/sftp/yang/cisco-staros-exec.yang

```
********************************************************************************
Updating /flash/sftp/yang/cisco-staros-kpi.yang
********************************************************************************
Updating /flash/sftp/yang/cisco-staros-notif.yang
********************************************************************************
Updating /flash/boot.sys
********************************************************************************
12 updated on card 2
           /flash/system.cfg
           /flash/updated.bin
           /flash/sftp/yang/cisco-staros-bulkstats-config.yang
           /flash/sftp/yang/cisco-staros-bulkstats-schema-types.yang
           /flash/sftp/yang/cisco-staros-bulkstats.yang
           /flash/sftp/yang/cisco-staros-cli-config.yang
           /flash/sftp/yang/cisco-staros-confd-config.yang
           /flash/sftp/yang/cisco-staros-config.yang
           /flash/sftp/yang/cisco-staros-exec.yang
           /flash/sftp/yang/cisco-staros-kpi.yang
           /flash/sftp/yang/cisco-staros-notif.yang
           /flash/boot.sys
```
## <span id="page-15-0"></span>システムの再起動

システム(VNF)を再起動するには、次のようにします。

- **1.** を使用して VNF にログオンします。
	- **ssh ubuntu@***<vip-addr>*

コマンドの例:

**ssh ubuntu@192.168.100.38**

**2.** 次の Exec モードコマンドを入力します。

[local]*host\_name*# **reload [-noconfirm]**

システムが再起動すると、以前に設定した新しい起動スタックエントリを使用して、新し いオペレーティングシステムのソフトウェアイメージとそれに対応する CLI コンフィギュ レーション ファイルがロードされます。

- **3.** *PDSN* のオプション:アップグレード中に IP プール共有プロトコルを使用している場合 は、『*PDSN Administration Guide*』の「*Configuring IPSP Before the Software Upgrade*」を参 照してください。
- **4.** 次の Exec モードコマンドを実行して、実行中の StarOS ビルドリリースに関する追加情報 を表示します。

**show build**

### 以前のソフトウェアイメージの復元

何らかの理由でアップグレードを元に戻す必要がある場合は、次の場合を除き、アップグレー ドを再度実行します。

• アップグレード ソフトウェア イメージと設定ファイルの場所を指定します。

次に

• 元のソフトウェアイメージと設定ファイルの場所を指定します。

## <span id="page-16-0"></span>ライセンスキーの管理

ライセンスキーは、キャパシティ制限(許可されるサブスクライバセッションの数)とシステ ムで使用可能な機能を定義します。新しいライセンスキーを追加すると、キャパシティを増や したり、サブスクライバベースが増加したときに新しい機能を追加したりすることができま す。

## 新しいシステムライセンスキー

新しいシステムは、ライセンスキーがインストールされていない状態で納品されます。ほとん どの場合、ライセンスキーは電子形式(通常は電子メール)で渡されます。

ライセンスキーがインストールされていない状態でシステムが起動すると、デフォルトの制限 付きのセッション使用ライセンスと機能ライセンス一式がインストールされます。次の Exec モードコマンドは、ライセンス情報を一覧表示します。

[local]*host\_name*# **show license information**

Ú

ライセンスキーがインストールされていない場合、PDSN、HA、GGSN、および L2TP LNS の セッション使用ライセンスは 10,000 セッションに制限されます。 重要

## セッション使用とライセンス使用のライセンス

セッション使用および機能の使用ライセンスは、セッション制限を制御し、システム内の特別 な機能を有効にするソフトウェアメカニズムです。これらの電子ライセンスは、システムが電 源オンになるか再起動されるたびに、システムソフトウェアの一部としてロードされるシステ ム コンフィギュレーション ファイルに保存されます。

- セッション使用ライセンスは、システムがサービスタイプごとにサポートできる同時セッ ション数を制限し、必要に応じて取得されます。これにより、キャリアは利用しているも のに対してのみ支払いを行い、サブスクライバベースの増加に応じてキャパシティを簡単 に増やすことができます。
- 機能使用ライセンスは、システム内で特定の機能を有効にし、システムでサポートされて いるセッションの合計数に基づいて配布されます。

#### 新しいライセンスキーのインストール

新しいライセンスキーをインストールするには、次の手順を使用します。

#### キーのカットアンドペースト

ライセンスのコピーがある場合は、次の設定を使用して、ライセンスキー部分だけをカットア ンドペーストします。

ステップ **1** Exec モードで、次のように入力します。

#### **configure**

**license key** *license* **exit**

*license* はライセンスキー文字列です。ライセンスは、大文字と小文字が区別される 1 ~ 1023 文字の英数字 文字列にすることができます。次の例に示すように、ライセンスキーをコピーします(「\(二重引用符)」 を含む)。これは機能ライセンスではありませんのでご注意ください。

```
"\
VER=1|C1M=000-0000-00|C1S=03290231803|C2M=11-1111-11-1|C2S=\
STCB21M82003R80411A4|DOI=0000000000|DOE=00000000|ISS=1|NUM=13459|0000000000000|
LSP=000000|LSH=000000|LSG=500000|LSL=500000\|FIS=Y|FR4=Y|FPP=Y|FCS=Y|FTC=Y|FMG=Y|
FCR=Y|FSR=Y|FPM=Y|FID=Y|SIG=MCwCF\Esnq6Bs/
XdmyfLe7rHcD4sVP2bzAhQ3IeHDoyyd6388jHsHD99sg36SG267gshssja77
end
```
ステップ2 Execモードプロンプトで次のコマンドを入力して、入力したライセンスキーが受け入れられたことを確認 します。

[local]*host\_name*# **show license key**

新しいライセンスキーが表示されます。表示されない場合は、グローバルコンフィギュレーションモード に戻り、**license key** コマンドを使用してキーを再入力します。

無効なライセンスは受け入れられません。無効なライセンスキーを設定しようとすると、**license key**コマンドの出力に障害エラーが表示されます。**-force**オプションを使用して無効なライセンス キーをインストールすると、ライセンスは30日間の猶予期間に入ります。StarOSは、猶予期間中 に毎日の syslog エラーメッセージと SNMP トラップを生成します。**show license information** コマ ンドの出力には、「License State」が「Not Valid」として示されます。 重要

ステップ **3** 次のコマンドを入力して、ライセンスキーが正しい機能を有効にしていることを確認します。

[local]*host\_name*# **show license information**

すべてのライセンスキーと、有効になっている新しいセッションのキャパシティまたは機能が表示されま す。新しいキーで有効になっている機能またはセッションのキャパシティが正しくない場合は、サービス 担当者にお問い合わせください。

- ステップ **4** 「設定の確認と保存」の章の説明に従って、設定を保存します。
	- 新しいライセンスキー設定を現在の CLI コンフィギュレーションファイルに保存しないと、シス テムがリロードされた際に、ライセンスキーによって有効にされた新しい機能が失われます。 注意

#### ライセンスキーをコンフィギュレーション ファイルに追加

ライセンスキーは、新規または既存のコンフィギュレーション ファイルに追加できます。

Ú

ライセンスキー情報は、CLI設定の一部として維持されます。キーがインストールまたは更新 されるたびに、コンフィギュレーション ファイルを再保存する必要があります。 重要

- ステップ **1** 新しいライセンスキーコマンドをコピーするコンフィギュレーションファイルを開きます。
- ステップ2 例に示すように、「\(二重引用符)」を含むライセンスをコピーします。これは機能ライセンスではあり ませんのでご注意ください。

"\ VER=1|C1M=000-0000-00|C1S=03290231803|C2M=11-1111-11-1|C2S=\STCB21M82003R80411A4| DOI=0000000000|DOE=00000000|ISS=1|NUM=13459|0000000000000|LSP=000000|LSH=000000| LSG=500000|LSL=500000\|FIS=Y|FR4=Y|FPP=Y|FCS=Y|FTC=Y|FMG=Y|FCR=Y|FSR=Y|FPM=Y|FID=Y| SIG=MCwCF\Esnq6Bs/XdmyfLe7rHcD4sVP2bzAhQ3IeHDoyyd6388jHsHD99sg36SG267gshssja77 end

- ステップ **3** ライセンスキーを設定に貼り付けます。
	- コンフィギュレーションファイルの先頭にライセンスキー情報を貼り付けて、システムがコンテ キストを設定する前に期待される容量と機能を確保するようにします。 重要
- ステップ **4** 「設定の確認と保存」の章の説明に従って、設定を保存します。

## ライセンスの期限切れの動作

ライセンスの有効期限が切れると、30日の猶予期間が設定され、ライセンス済みセッション使 用および機能使用ライセンスの通常の使用が可能になります。これにより、サービスを中断せ ずに新しいライセンスを取得できます。

次の Exec モードのコマンドは、猶予期間の有効期限に設定された日付を含むライセンス情報 を一覧表示します。

**show license information**

### ライセンスキーの要求

システムのライセンスキーは、シスコのアカウント担当者から入手できます。ライセンスキー を生成するには、特定の情報が必要です。

- SO または発注書情報
- 必要なセッションキャパシティ
- 必要な機能

## ライセンス情報の表示

ライセンスの詳細を表示するには、Exec モードで次のコマンドを入力します。

[local]*host\_name*# **show license information [ full | key [ full ] ]**

## 新しいライセンスキーのアクティブ化

新しいライセンスキーをアクティブにするには、Exec モードで **reload** コマンドを実行してア クティブな CF を再起動する必要があります。

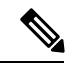

(注) **reload** コマンドがアクティブ CF で実行されると、すべての SF が再起動されます。

### ライセンスキーの削除

セッションおよび機能使用ライセンスキーを設定から削除するには、次の手順を実行します。 セキュリティ管理者または管理者である必要があります。

**configure no license key exit show license key**

このコマンドの出力には、「No license key installed」と表示されています。

## <span id="page-20-0"></span>ローカルユーザ管理アカウントの管理

設定ファイルを介して設定されたコンテキストレベルの管理アカウントとは異なり、ローカル ユーザ管理アカウントの情報は、フラッシュメモリ内の別のファイルに保持され、ソフトウェ アの共有設定タスク (SCT) によって管理されます。ローカルユーザアカウントは ANSI T1.276-2003 に準拠するように設計されているため、システムにはこれらのタイプの管理ユー ザアカウントを管理するためのさまざまなメカニズムが備わっています。

詳細については、コンソールの AAA [ベースの認証を無効化](21-20-vpc-di-sys-admin_chapter5.pdf#nameddest=unique_186)およ[びコンソール](21-20-vpc-di-sys-admin_chapter5.pdf#nameddest=unique_188)/VTY 回線での [ローカルユーザログインの制限](21-20-vpc-di-sys-admin_chapter5.pdf#nameddest=unique_188)を参照してください。

## ローカルユーザパスワードのプロパティの設定

ローカルユーザアカウントのパスワードプロパティはグローバルに設定され、すべてのローカ ルユーザアカウントに適用されます。システムでは、次のパスワードプロパティの設定がサ ポートされています。

- **Complexity**:パスワードの複雑さは、ANSI T1.276-2003に強制的に準拠させることができ ます。
- **History length**:システムで追跡する必要がある以前のパスワードバージョンの数。
- **Maximum age**:ユーザが同じパスワードを使用できる期間。
- **Minimum number of charactersto change**:リセット時にパスワードで変更する必要がある 文字数。
- **Minimum change interval**:ユーザがパスワードを変更できる頻度。
- **Minimum length**:有効なパスワードに含める必要がある最小文字数。
- **Expiry warning**:パスワードの有効期限の警告間隔(日数)。
- **Auto-generate**:パスワードの長さを指定するオプションを使用して、自動的にパスワード を生成します。

上記パラメータそれぞれの詳細については、『*Command Line Interface Reference*』の「*Global Configuration Mode Commands*」の章で説明されている **local-user password** コマンドを参照して ください。

## ローカルユーザのアカウント管理プロパティの設定

ローカルユーザのアカウント管理には、アカウントのロックアウトとユーザの一時停止が含ま れています。

#### ローカルユーザアカウントのロックアウト

ローカルユーザアカウントは、次の理由で管理上ロックすることができます。

- •**ログインの失敗**:設定された最大ログイン失敗のしきい値に達しました。詳細について は、『*CommandLine Interface Reference*』の「*Global Configuration Mode Commands*」の章で 説明されている **local-user max-failed-logins** コマンドを参照してください。
- パスワードのエージング:設定された最大パスワードの有効期限に達しました。詳細につ いては、『*CommandLine Interface Reference*』の「*Global Configuration Mode Commands*」の 章で説明されている **local-user password** コマンドを参照してください。

ロックアウトされたアカウントは、設定されたロックアウト時間に達するまで(『*Command Line Interface Reference*』の「*Global Configuration Mode Commands*」の章で説明されている **local-user lockout-time**コマンドを参照)、またはセキュリティ管理者がロックアウトをクリア するまで(『*Command Line Interface Reference*』の「*Exec Mode Commands*」の章で説明されて いる **clear local-user** コマンドを参照)、ユーザはアクセスできません。

#### Ú

ローカルユーザの管理ユーザアカウントは、ロックアウトを適用または拒否するように設定で きます。詳細については、『*Command Line Interface Reference* 』の「*Global Configuration Mode Commands*」の章で説明されている **local-user username** コマンドを参照してください。 重要

#### ローカルユーザアカウントの一時停止

ローカルユーザアカウントは、次のように一時停止することができます。

**configure suspend local-user** *name*

次のように入力して、一時停止を削除できます。

**configure no suspend local-user** *name*

## ローカルユーザパスワードの変更

ローカルユーザの管理ユーザは、Exec モードで **passwordchange** コマンドを使用してパスワー ドを変更できます。ユーザは、現在のパスワードと新しいパスワードを入力するように求めら れます。

セキュリティ管理者は、Exec モードで root プロンプトから次のコマンドを入力して、ローカ ルユーザのパスワードをリセットできます。

[local]*host\_name*# **password change username** *name*

*name* は、パスワードを変更するローカルユーザアカウントの名前です。セキュリティ管理者 がローカルユーザのパスワードをリセットすると、ユーザは次回ログイン時にパスワードを変 更するように求められます。

新しいパスワードは、システムに設定されているパスワードプロパティに従う必要がありま す。

# <span id="page-22-0"></span>**VPC-DI** インスタンスでの **VM** のリセット、停止、開始、 または削除

ハイパーバイザを使用して、VPC-DI インスタンス内の 1 つ以上の VM をリセット、停止、開 始、または削除するスクリプトを作成できます。

#### **KVM**

指定された VM をリセット、停止、開始、または削除するための一連のコマンドを実行する KVM スクリプトを作成できます。

実際のスクリプトには、サイトに展開されている VPC-DI インスタンスのインストール要件に 適したコマンドシーケンスが含まれています。

#### スクリプトコマンド

使用可能なコマンドは次のとおりです。

```
reset
for CARD in {01,02}-cf {03,04,05,06...32}-sf do
  VMNAME={NAME}{INST}-{CARD}
  virsh reset {VMNAME}
done
stop
for CARD in {01,02}-cf {03,04,05,06...32}-sf do
  VMNAME={NAME}{INST}-{CARD}
 virsh destroy {VMNAME}
done
start
for CARD in {01,02}-cf {03,04,05,06...32}-sf do
 VMNAME={NAME}{INST}-{CARD}
 virsh start {VMNAME}
done
delete
for CARD in {01,02}-cf {03,04,05,06...32}-sf do
 VMNAME={NAME}{INST}-{CARD}
 virsh undefine {VMNAME}
done
```
#### サンプルスクリプト

```
サンプルスクリプトを次に示します。
cat ./vm-start
start local
for CARD in {01,02}-cf {03,04,05,06,17,18,19,20}-sf do
 VMNAME=BLADE5-DI-{CARD}
 virsh start {VMNAME}
done
```

```
start remote
ssh testbed3 '/home/luser/vm-start-BLADE5-DI'
roottestc1b5:/home/luser cat ./vm-stop
reset local
for CARD in {01,02}-cf {03,04,05,06,17,18,19,20}-sf do
 VMNAME=BLADE5-DI-{CARD}
 virsh destroy {VMNAME}
done
reset remote
ssh testbed3 '/home/luser/vm-stop-BLADE5-DI'
```
### **VMware ESXi**

#### **vSphere GUI**

VPC-DI インスタンス内の VM をリセットするには、vSphere GUI を使用します。

- ステップ **1** vSphere から、ターゲット VPC-DI VM のホストを選択します。
- ステップ **2** [Commands] リストから [Power Off] を選択して、VM をシャットダウンします。
- ステップ **3** [Commands] リストから [Power On] を選択して VM を起動します。
- ステップ **4** この VPC-DI インスタンスの VM をプロビジョニングするために複数の vSphere ホストが使用されている 場合は、ホストごとにステップ 2 と 3 を繰り返します。

#### **PowerShell** スクリプト

また、XREF で説明されているコマンドを使用してターゲット VM を再起動する PowerShell ス クリプトを作成することもできます。